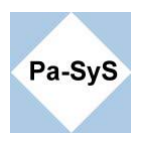

# **Reparieren des Bootsectors unter Windows Vista und Window 7**

**Einlegen des original Datenträgers (Empfohlen).** Sollten Sie über keinen Originaldatenträger verfügen, können auch Recovery Images unter den angegebenen Adressen bezogen werden.

<http://www.drwindows.de/vista-toolbox/3741-vista-notfall-recovery-cd-32-bit.html>

<http://www.drwindows.de/vista-toolbox/3742-vista-notfall-recovery-cd-64-bit.html>

Achten Sie bitte auf die Entsprechung zu Ihrem System. Ein 64 Bit System lässt sich nicht mit einer 32 Bit Version wiederherstellen und Windows 7 und Vista sind auch bei großer Ähnlichkeit nicht identisch.

**Wenn die Links mal nicht funktionieren und keine Original CD zur Hand ist bieten wir natürlich auch Support an. Beachten Sie bitte das hierbei ggf. Kosten anfallen können.** 

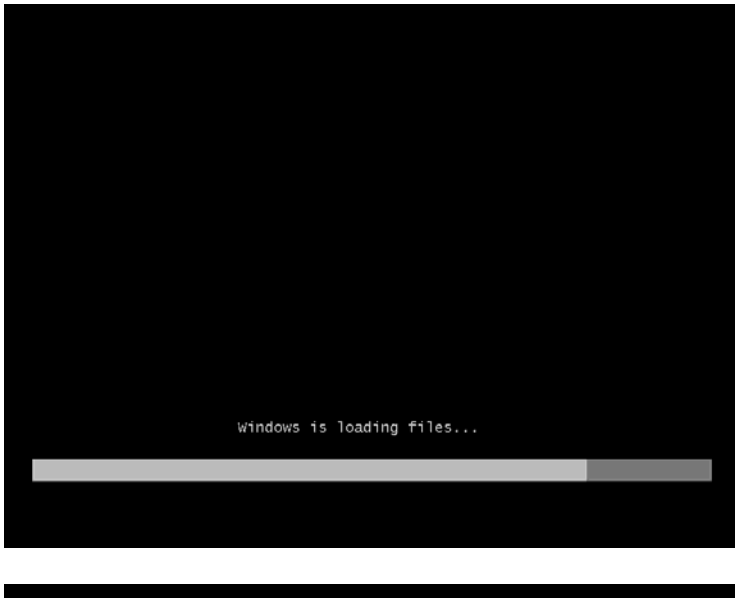

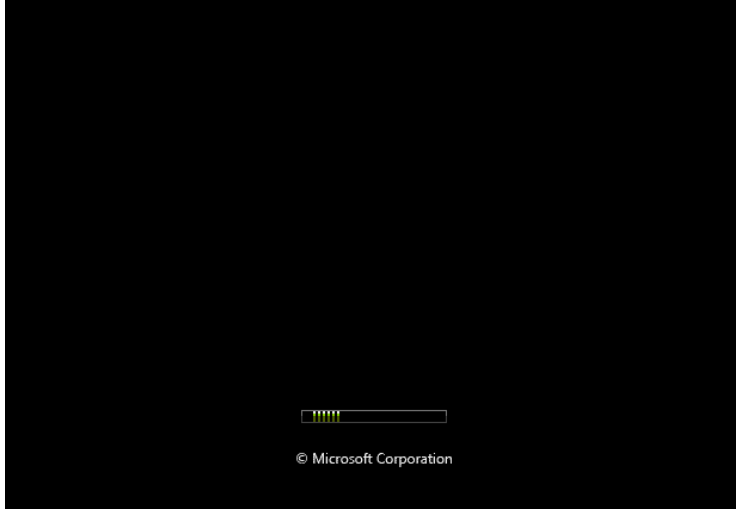

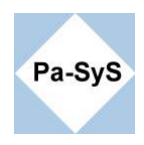

Info-Material http://www.pa-sys.de

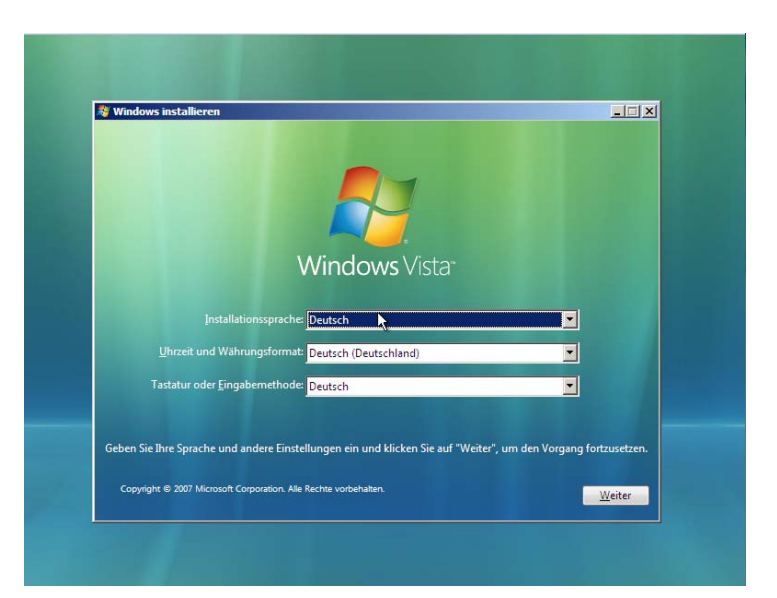

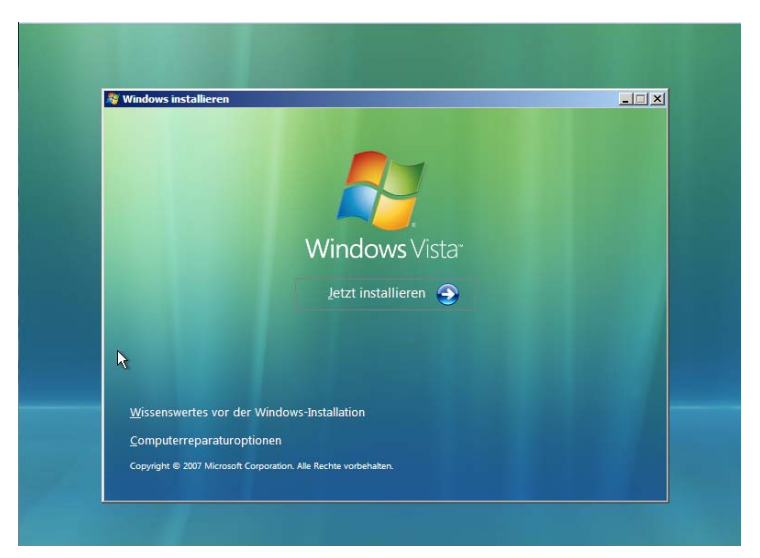

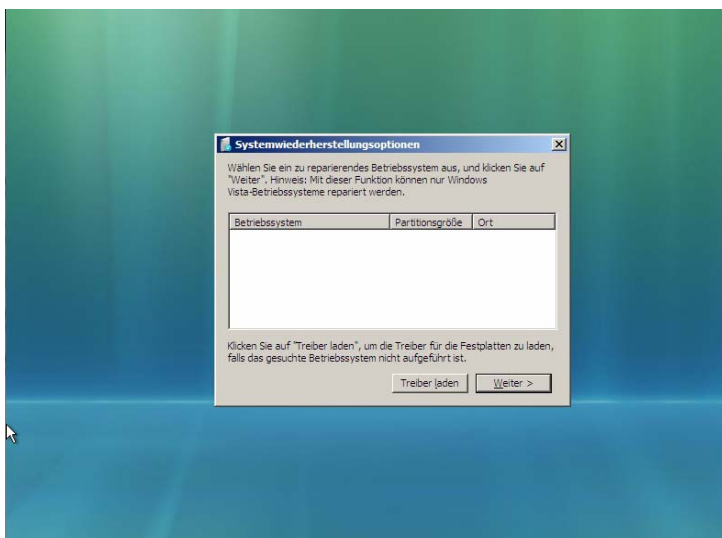

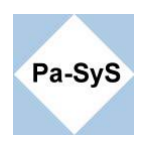

Info-Material http://www.pa-sys.de

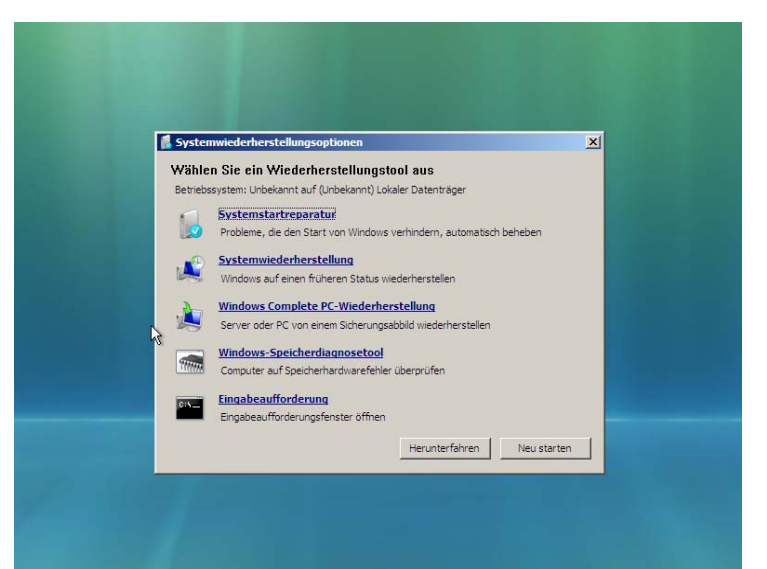

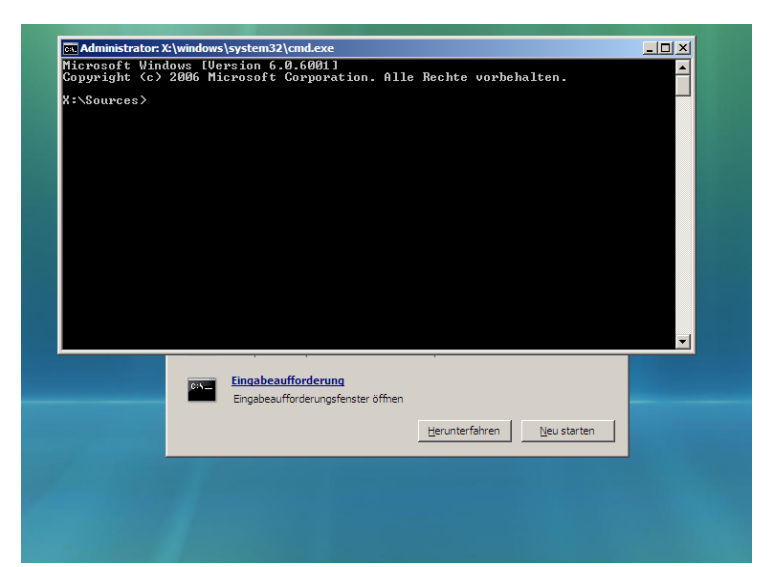

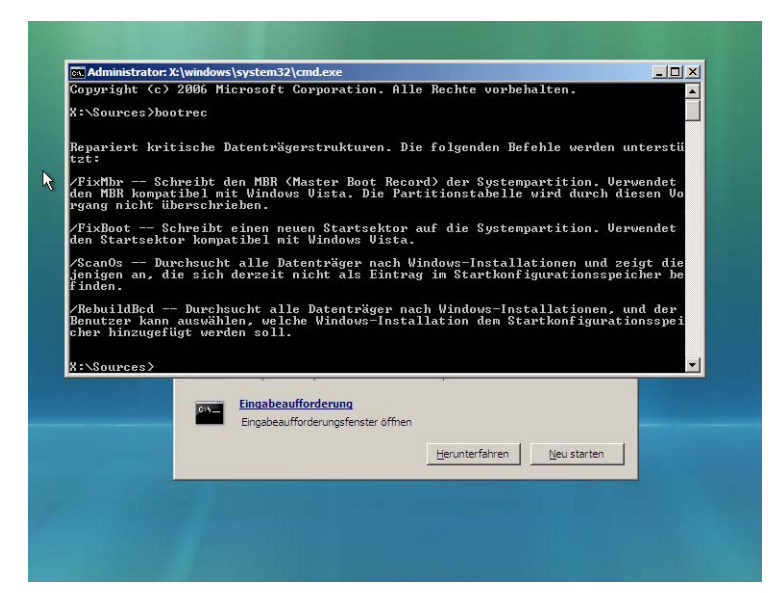

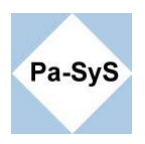

### 1. bootrec /FixMbr

repariert den MBR. Die Partitionstabelle bleibt erhalten. Die Reparatur bleibt insbesondere bei LINUX Resten häufig ohne Erfolg. In diesem Fall empfiehlt der Einsatz von mbrfix.exe , der jedoch Erfahrung mit Partitionierung voraussetzt.

2. bootrec /Fixboot Schreibt neuen Startsektor.

## 3. bootrec /RebuildBcd (Optional)

Durchsucht alle Datenträger nach Windows-Installationen und bindet diese in den Windows Bootmanager ein.

Achtung !

Bevor ein defecter XP Bootsector erkannt wird, muss er ggf. mit XP Methoden repariert und die Partition aktiv gesetzt werden. Hierzu eignen sich auch zahlreiche Bart PE Plugin.

Zur nachträglichen Bearbeitung des Bootmanager wird der EasyBCD empfohlen. Mit ihm lassen sich Änderungen am Windows Vista Bootsector einfach vornehmen. Erhältlich ist das Tool unter der Adresse <http://neosmart.net/dl.php?id=1> .

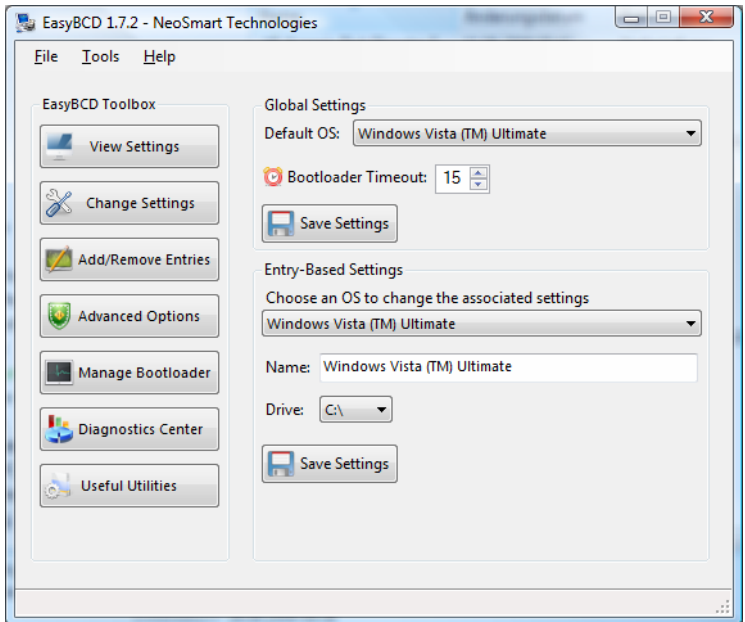